# Free Microsoft Office Download

#### **Overview**

SCC students are allowed to download the most recent version of Microsoft Office (via Office 365 Education ProPlus) on up to five devices. With Office 365, you can install the latest version of Microsoft Office on multiple PCs, Macs, and mobile devices so you can work any way you want. And, when you save your work on OneDrive you can work on the same document across all your devices. The free download includes the following software:

This will install the following apps on your computer: Word, Excel, PowerPoint, OneNote, Access, Publisher, Outlook, Skype for Business, OneDrive for Business P目 PF  $w \equiv$  $x \equiv$ Ni A≣  $\bullet$ **Word** Excel PowerPoint OneNote Publisher Outlook Access Skype for OneDrive **Business** for Business

### Step 1

Log in to The Hub (**[https://thehub.southeast.edu](https://thehub.southeast.edu/)**) and then access your SCC Email account. Remember to sign in to your SCC email account using the following format: **SCCusername@southeast.edu** and your SCC password.

## Step 2

Click the **Settings** icon in the top-right corner and choose the link for **Office 365**.

#### Step 3

On the left, click on the **Software** link as shown below.

#### Software

Install software.

舂

## Step 4

Review the options, and click the **Install** button. (Note: If you're using a Mac OS, the below screen may look slightly different to allow you to install Office for a Mac.)

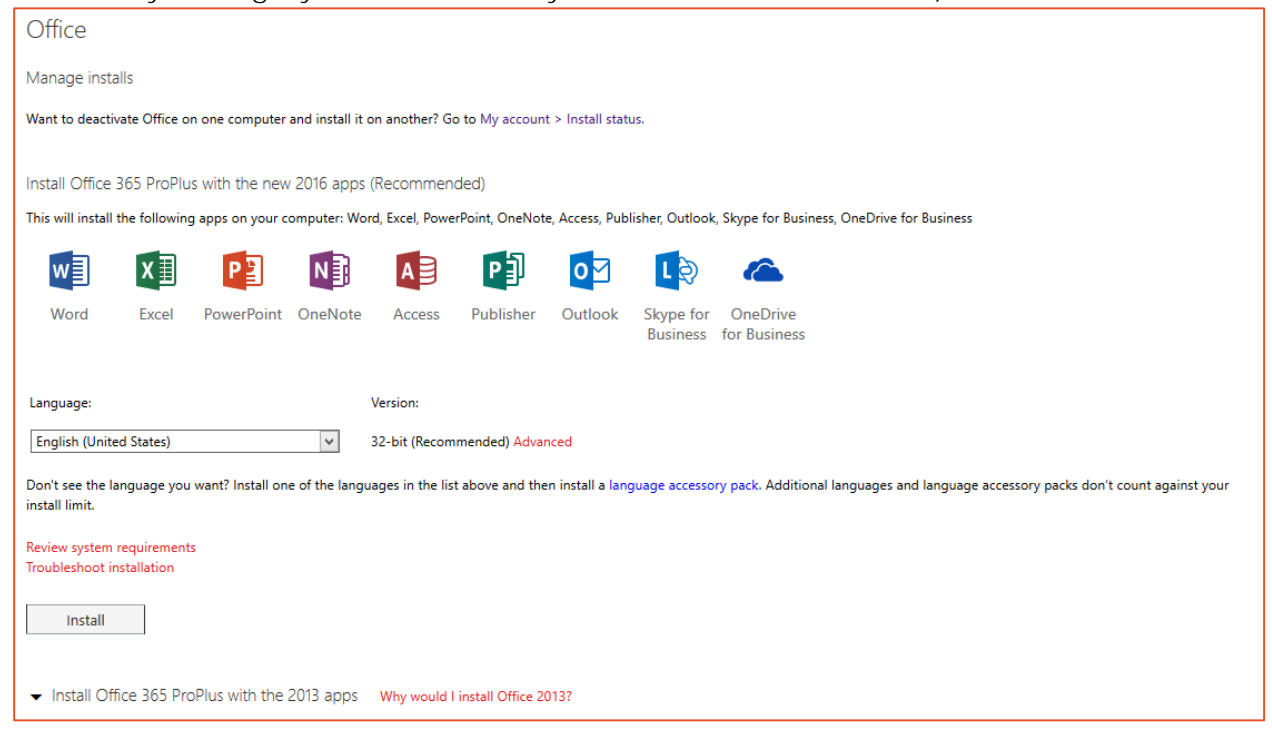

#### System Requirements

- **Mindows 7 or 8 or Mac OS X 10.6 or later**
- $\blacksquare$  1 GB RAM (2 GB RAM if 64-bit)
- **5** 1 Ghz or faster x86- or x64-bit processor SSE2 instruction set
- **5** 3.0 GB available hard drive space
- Graphics hardware acceleration requires a DirectX 10 graphics card and 1024 x 576 resolution
- A touch-enabled device is required to use any multi-touch functionality. However, all features and functionality are always available by using a keyboard, mouse, or other standard or accessible input device. Note that new touch features are optimized for use with Windows 8.

#### **[Office Quick Start Guides](https://support.office.com/en-US/Article/Office-2013-Quick-Start-Guides-4a8aa04a-f7f3-4a4d-823c-3dbc4b8672a1?ui=en-US&rs=en-US&ad=US)**

Contact the **helpdesk@southeast.edu** if you have problems installing the Microsoft Office software.